# Chapter 6

)<br>J

)<br>J

D.

 $\oplus$ 

# Linear regression and ANOVA

Regression and analysis of variance (ANOVA) form the basis of many investigations. Here we describe how to undertake many common tasks in linear regression (broadly defined), while Chapter 7 discusses many generalizations, including other types of outcome variables, longitudinal and clustered analysis, and survival methods.

Many R commands can perform linear regression, as it constitutes a special case of which many models are generalizations. We present detailed descriptions for the lm() command, as it offers the most flexibility and best output options tailored to linear regression in particular. While ANOVA can be viewed as a special case of linear regression, separate routines are available (aov()) to perform it.

R supports a flexible modeling language implemented using formulas (see help(formula) and 6.1.1) for regression that shares functionality with the lattice graphics functions (as well as other packages). Many of the routines available within R return or operate on lm class objects, which include objects such as coefficients, residuals, fitted values, weights, contrasts, model matrices, and similar quantities (see help(lm)).

The CRAN statistics for the social sciences task view provides an excellent overview of methods described here and in Chapter 7.

# 6.1 Model fitting

#### 6.1.1 Linear regression

*Example:* 6.6.2

i

i

D.

 $\oplus$ 

```
mod1 = lm(y \text{ s.t. } + xk, data=ds)summary(mod1)
summary.aov(mod1)
or
form = as.formula(y x1 + ... + xk)
mod1 = lm(from, data=ds)summary(mod1)
coef(mod1)
```
*Note:* The first argument of the lm() function is a formula object, with the outcome specified followed by the  $\sim$  operator then the predictors. It returns a linear model object. More information about the linear model summary() command can be found using help(summary.lm). The coef() function extracts coefficients from a model (see also the coefplot package). The  $biglm()$  function in the  $biglm$  package can support model fitting to very large datasets (see 6.1.7). By default, stars are used to annotate the output of

)<br>J

)<br>J

D.

 $\oplus$ 

the summary() functions regarding significance levels: these can be turned off using the command options(show.signif.stars=FALSE).

#### 6.1.2 Linear regression with categorical covariates

*Example:* 6.6.2

i

i

D.

D.

See 6.1.4 (parameterization of categorical covariates).

 $ds = transform(ds, x1f = as.factor(x1))$  $mod1 = lm(y \text{ s1f + x2 + ... + xk, data=ds})$ 

*Note:* The as . factor () command creates a categorical variable from a variable. By default, the lowest value (either numerically or lexicographically) is the reference value. The levels option for the factor() function can be used to select a particular reference value (see 2.2.19). Ordered factors can be constructed using the ordered() function.

# 6.1.3 Changing the reference category

```
library(dplyr)
ds = mutate(ds, neworder = factor(classvar,
   levels=c("level", "otherlev1", "otherlev2")))
mod1 = lm(y \text{ 'never, data=ds})
```
*Note:* The first level of a factor (by default, that which appears first lexicographically) is the reference group. This can be modified through use of the factor() function.

#### 6.1.4 Parameterization of categorical covariates

*Example:* 6.6.6

The as.factor() function can be applied within any model-fitting command. Parameterization of the covariate can be controlled as below.

 $ds = transform(ds, x1f = as.factor(x1))$ mod1 = lm(y ~ x1f, contrasts=list(x1f="contr.SAS"), data=ds)

*Note:* The as.factor() function creates a factor object. The contrasts option for the lm() function specifies how the levels of that factor object should be used within the function. The levels option to the factor() function allows specification of the ordering of levels (the default is lexicographic). An example can be found in Section 6.6.

The specification of the design matrix for analysis of variance and regression models can be controlled using the contrasts option. Examples of options (for a factor with four equally spaced levels) are given below.

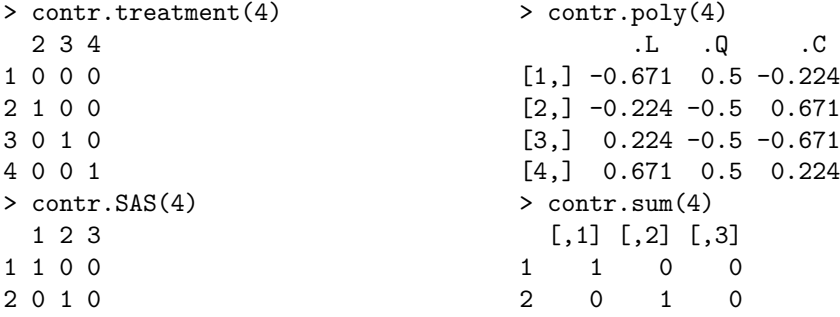

)<br>J

Æ

D.

 $\oplus$ 

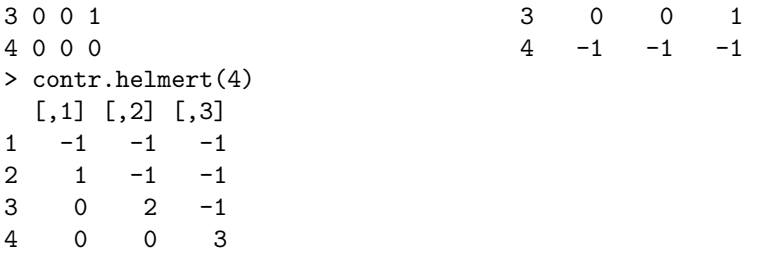

See options ("contrasts") for defaults, and contrasts() or  $C()$  to apply a contrast function to a factor variable. Support for reordering factors is available within the factor() function.

## 6.1.5 Linear regression with no intercept

 $mod1 = lm(y \text{ o } + x1 + ... + xk, data = ds)$ or  $mod1 = lm(y \text{ x1 + ... + xk - 1, data=ds})$ 

#### 6.1.6 Linear regression with interactions

*Example:* 6.6.2

```
mod1 = lm(y \text{ x1} + x2 + x1:x2 + x3 + ... + xk, data=ds)or
```
 $lm(y \text{ x1} * x2 + x3 + ... + xk, data = ds)$ 

*Note:* The \* operator includes all lower-order terms (in this case main effects), while the : operator includes only the specified interaction. So, for example, the commands y  $\sim$  x1\*x2\*x3 and y  $\sim$  x1 + x2 + x3 + x1:x2 + x1:x3 + x2:x3 + x1:x2:x3 are equivalent. The syntax also works with any covariates designated as categorical using the as.factor() command (see 6.1.2).

# 6.1.7 Linear regression with big data

```
library(biglm)
myformula = as.formula(y x1)
res = biglm(myformula, chunk1)
res = update(res, chunk2)
coef(res)
```
*Note:* The biglm() and update() functions in the biglm package can fit linear (or generalized linear) models with dataframes larger than memory. It allows a single large model to be estimated in more manageable chunks, with results updated iteratively as each chunk is processed. The chunk size will depend on the application. The data argument may be a function, dataframe, SQLiteConnection, or RODBC connection object.

i

i

D.

#### 6.1.8 One-way analysis of variance

*Example:* 6.6.6

 $\oplus$ 

i

D.

 $\oplus$ 

```
ds = transform(ds, xf=as.factor(x))mod1 = av(y \text{ x f, data=ds})summary(mod1)
anova(mod1)
```
*Note:* The summary() command can be used to provide details of the model fit. More information can be found using help(summary.aov). Note that summary.lm(mod1) will display the regression parameters underlying the ANOVA model.

#### 6.1.9 Analysis of variance with two or more factors

*Example:* 6.6.6 Interactions can be specified using the syntax introduced in 6.1.6 (see interaction plots, 8.5.2).

 $\text{av}(y \text{ s}. \text{factor}(x1) + \text{as}. \text{factor}(x2), \text{ data=ds})$ 

# 6.2 Tests, contrasts, and linear functions of parameters

#### 6.2.1 Joint null hypotheses: several parameters equal 0

As an example, consider testing the null hypothesis  $H_0: \beta_1 = \beta_2 = 0$ .

 $mod1 = lm(y \tilde{x}1 + ... + xk, data=ds)$  $mod2 = lm(y \text{ x3 + ... + xk, data=ds})$ anova(mod2, mod1)

# 6.2.2 Joint null hypotheses: sum of parameters

As an example, consider testing the null hypothesis  $H_0: \beta_1 + \beta_2 = 1$ .

```
mod1 = lm(y \text{ x1 + ... + xk, data=ds})covb = vcov(mod1)coeff.mod1 = coef(mod1)t = (coeff.mod1[2] + coeff.mod1[3] - 1)sqrt(covb[2,2] + covb[3,3] + 2*covb[2,3])
pvalue = 2*(1-pt(abs(t), df=mod1$df))
```
### 6.2.3 Tests of equality of parameters

*Example:* 6.6.8

As an example, consider testing the null hypothesis  $H_0: \beta_1 = \beta_2$ .

```
mod1 = lm(y \tilde{x}1 + ... + xk, data=ds)mod2 = lm(y \text{ r } I(x1+x2) + ... + xk, data=ds)anova(mod2, mod1)
or
```

```
library(gmodels)
estimable(mod1, c(0, 1, -1, 0, ..., 0))
or
```
)<br>J

 $\oplus$ 

D.

#### *6.3. MODEL RESULTS AND DIAGNOSTICS* 71

)<br>J

A

D.

 $\oplus$ 

```
mod1 = lm(y \text{ x1 + ... + xk, data=ds})covb = vcov(mod1)coeff.mod1 = coef(mod1)t = (coeff.mod1[2]-coeff.mod1[3])/sqrt(covb[2,2]+covb[3,3]-2*covb[2,3])pvalue = 2*(1-pt(abs(t), mod1$df))
```
*Note:* The I() function inhibits the interpretation of operators, to allow them to be used as arithmetic operators. The estimable() function calculates a linear combination of the parameters. The more general code below utilizes the same approach introduced in 6.2.1 for the specific test of  $\beta_1 = \beta_2$  (different coding would be needed for other comparisons).

# 6.2.4 Multiple comparisons

*Example:* 6.6.7

```
mod1 = av(y \tilde{y}, \text{data=ds})TukeyHSD(mod1, "x")
```
*Note:* The TukeyHSD() function takes an aov object as an argument and evaluates pairwise comparisons between all of the combinations of the factor levels of the variable x. (See the p.adjust() function, as well as the multcomp and factorplot packages for other multiple comparison methods, including Bonferroni, Holm, Hochberg, and false discovery rate adjustments.)

# 6.2.5 Linear combinations of parameters

*Example:* 6.6.8

It is often useful to find predicted values for particular covariate values. Here, we calculate the predicted value  $E[Y|X_1 = 1, X_2 = 3] = \hat{\beta}_0 + \hat{\beta}_1 + 3\hat{\beta}_2$ .

```
mod1 = lm(y \tilde{x}1 + x2, data=ds)newdf = data.frame(x1=c(1), x2=c(3))predict(mod1, newdf, se.fit=TRUE, interval="confidence")
or
library(gmodels)
 estimable(mod1, c(1, 1, 3))
or
 library(mosaic)
myfun = makeFun(mod1)
myfun(x1=1, x2=3)
```
*Note:* The predict () command in R can generate estimates at any combination of parameter values, as specified as a dataframe that is passed as an argument. More information on this function can be found using help(predict.lm).

# 6.3 Model results and diagnostics

There are many functions available to produce predicted values and diagnostics. For additional commands not listed here, see help(influence.measures) and the "See also" in help(lm).

i

i

D.

# 6.3.1 Predicted values

*Example:* 6.6.2

*Example:* 6.6.2

i

i

D.

D.

```
mod1 = lm(y \text{ x}, data=ds)predicted.varname = predict(mod1)
```
*Note:* The command **predict**() operates on any lm object and by default generates a vector of predicted values.

### 6.3.2 Residuals

```
mod1 = lm(y \text{ x}, data=ds)residual.varname = residuals(mod1)
```
*Note:* The command **residuals** () operates on any 1m object and generates a vector of residuals. Other functions exist for aov, glm, or lme objects (see help(residuals.glm)).

## 6.3.3 Standardized and Studentized residuals

*Example:* 6.6.2

Standardized residuals are calculated by dividing the ordinary residual (observed minus expected,  $y_i - \hat{y}_i$  by an estimate of its standard deviation. Studentized residuals are calculated in a similar manner, where the predicted value and the variance of the residual are estimated from the model fit while excluding that observation.

```
mod1 = lm(y \text{ x}, data=ds)standardized.resid.varname = rstandard(mod1)
studentized.resid.varname = rstudent(mod1)
```
*Note:* The **rstandard**() and **rstudent**() functions operate on any 1m object, and generate a vector of studentized residuals (the former command includes the observation in the calculation, while the latter does not).

# 6.3.4 Leverage

*Example:* 6.6.2

```
mod1 = lm(y \text{ x}, data=ds)leverage.varname = hatvalues(mod1)
```
*Note:* The command hatvalues() operates on any lm object and generates a vector of leverage values.

Leverage is defined as the diagonal element of the  $(X(X^TX)^{-1}X^T)$  or "hat" matrix.

## 6.3.5 Cook's distance

*Example:* 6.6.2

Cook's distance (D) is a function of the leverage (see 6.3.4) and the magnitude of the residual. It is used as a measure of the influence of a data point in a regression model.

```
mod1 = lm(y \tilde{x}, data=ds)cookd.varname = cooks.distance(mod1)
```
*Note:* The command cooks.distance() operates on any lm object and generates a vector of Cook's distance values.

)<br>J

A

D.

D.

#### *6.4. MODEL PARAMETERS AND RESULTS* 73

## 6.3.6 DFFITs

)<br>J

Æ

D.

D.

*Example:* 6.6.2

DFFITs are a standardized function of the difference between the predicted value for the observation when it is included in the dataset and when (only) it is excluded from the dataset. They are used as an indicator of the observation's influence.

 $mod1 = lm(y \text{ x}, data=ds)$ dffits.varname = dffits(mod1)

*Note:* The command diffits () operates on any  $\text{Im}$  object and generates a vector of DFFITS values.

#### 6.3.7 Diagnostic plots

*Example:* 6.6.4

```
mod1 = lm(y \text{ x}, data=ds)par(mfrow=c(2, 2)) # display 2 x 2 matrix of graphs
plot(mod1)
```
*Note:* The plot.lm() function (which is invoked when plot() is given a linear regression model as an argument) can generate six plots: (1) a plot of residuals against fitted values, (2) a Scale-Location plot of  $\sqrt{(Y_i - \hat{Y}_i)}$  against fitted values, (3) a normal Q-Q plot of the residuals, (4) a plot of Cook's distances (6.3.5) versus row labels, (5) a plot of residuals against leverages  $(6.3.4)$ , and  $(6)$  a plot of Cook's distances against leverage/ $(1$ –leverage). The default is to plot the first three and the fifth. The which option can be used to specify a different set (see help( $plot.lm$ )).

# 6.3.8 Heteroscedasticity tests

library(lmtest) bptest( $y$   $x$ 1 + ... + xk, data=ds)

*Note:* The bptest() function in the lmtest package performs the Breusch–Pagan test for heteroscedasticity [18]. Other diagnostic tests are available within the package.

# 6.4 Model parameters and results

#### 6.4.1 Parameter estimates

*Example:* 6.6.2

 $mod1 = lm(y \text{ x}, data=ds)$  $coeff.mod1 = coef(mod1)$ 

*Note:* The first element of the vector coeff.mod1 is the intercept (assuming that a model with an intercept was fit).

#### 6.4.2 Standardized regression coefficients

Standardized coefficients from a linear regression model are the parameter estimates obtained when the predictors and outcomes have been standardized to have a variance of 1 prior to model fitting.

i

i

D.

```
library(QuantPsyc)
mod1 = lm(y \sim x)lm.beta(mod1)
```
# 6.4.3 Coefficient plot

*Example:* 6.6.3 An alternative way to display regression results (coefficients and associated confidence intervals) is with a figure rather than a table [51].

```
library(mosaic)
mplot(mod, which=7)
```
*Note:* The specific coefficients to be displayed can be specified (or excluded, using negative values) via the rows option.

# 6.4.4 Standard errors of parameter estimates

See 6.4.10 (covariance matrix).

```
mod1 = lm(y \tilde{x}, data=ds)sqrt(diag(vcov(mod1)))
or
```
coef(summary(mod1))[,2]

*Note:* The standard errors are the second column of the results from coef().

#### 6.4.5 Confidence interval for parameter estimates

*Example:* 6.6.2

i

i

D.

 $\oplus$ 

 $mod1 = lm(y \tilde{x}, data=ds)$ confint(mod1)

# 6.4.6 Confidence limits for the mean

These are the lower (and upper) confidence limits for the mean of observations with the given covariate values, as opposed to the prediction limits for individual observations with those values (see prediction limits, 6.4.7).

```
mod1 = lm(y \text{ x}, data=ds)pred = predict(mod1, interval="confidence")
lcl.varname = pred[, 2]
```
*Note:* The lower confidence limits are the second column of the results from  $predict()$ . To generate the upper confidence limits, the user would access the third column of the  $predict() object. The command predict() operates on any  $lm()$  object, and with these$ options generates confidence limit values. By default, the function uses the estimation dataset, but a separate dataset of values to be used to predict can be specified. The panel=panel.lmbands option from the mosaic package can be added to an xyplot() call to augment the scatterplot with confidence interval and prediction bands.

 $\oplus$ 

 $\oplus$ 

D.

#### *6.4. MODEL PARAMETERS AND RESULTS* 75

# 6.4.7 Prediction limits

 $\oplus$ 

 $\oplus$ 

D.

 $\oplus$ 

These are the lower (and upper) prediction limits for "new" observations with the covariate values of subjects observed in the dataset, as opposed to confidence limits for the population mean (see confidence limits, 6.4.6).

 $mod1 = lm(y \sim ...$ , data=ds) pred.w.lowlim = predict(mod1, interval="prediction")[,2]

*Note:* This code saves the second column of the results from the predict() function into a vector. To generate the upper confidence limits, the user would access the third column of the predict() object in R. The command predict() operates on any lm() object, and with these options generates prediction limit values. By default, the function uses the estimation dataset, but a separate dataset of values to be used to predict can be specified.

### 6.4.8 R-squared

```
mod1 = lm(y \sim ..., data=ds)
summary(mod1)$r.squared
or
library(mosaic)
rsquared(mod1)
```
### 6.4.9 Design and information matrix

```
See 3.3 (matrices).
mod1 = lm(y \tilde{x}1 + ... + xk, data=ds)XpX = t (model.matrix(mod1)) %*% model.matrix(mod1)
or
X = \text{cbind}(\text{rep}(1, \text{length}(x1)), x1, x2, \ldots, xk)XpX = t(X) %*% X
rm(X)
```
*Note:* The model.matrix() function creates the design matrix from a linear model object. Alternatively, this quantity can be built up using the cbind() function to glue together the design matrix X. Finally, matrix multiplication (3.3.6) and the transpose function are used to create the information  $(X'X)$  matrix.

# 6.4.10 Covariance matrix of parameter estimates

*Example:* 6.6.2

See 3.3 (matrices) and 6.4.4 (standard errors).

```
mod1 = lm(y \text{ x}, data=ds)vcov(mod1)
or
sumvals = summary(mod1)covb = sumvals$cov.unscaled*sumvals$sigma^2
```
*Note:* Running help(summary.lm) provides details on return values.

i

i

D.

i

i

D.

 $\oplus$ 

#### 6.4.11 Correlation matrix of parameter estimates

See 3.3 (matrices) and 6.4.4 (standard errors).

```
mod1 = lm(y \text{ x}, data=ds)mod1.cov = vcov(mod1)mod1.cor = cov2cor(mod1.cov)
```
)<br>J

A

D.

 $\oplus$ 

*Note:* The cov2cor() function is a convenient way to convert a covariance matrix into a correlation matrix.

# 6.5 Further resources

An accessible guide to linear regression in R can be found in [36]. Cook [28] reviews regression diagnostics. Frank Harrell's rms (regression modeling strategies) package [61] features extensive support for regression modeling. The CRAN statistics for the social sciences task view provides an excellent overview of methods described here and in Chapter 7.

# 6.6 Examples

To help illustrate the tools presented in this chapter, we apply many of the entries to the HELP data. The code can be downloaded from http://www.amherst.edu/~nhorton/r2/ examples.

We begin by reading in the dataset and keeping only the female subjects. To prepare for future analyses, we create a version of substance as a factor variable (see 6.1.4) as well as dataframes containing subsets of our data.

```
> options(digits=3)
> # read in Stata format
> library(foreign)
> ds = read.dta("http://www.amherst.edu/~nhorton/r2/datasets/help.dta",
    convert.underscore=FALSE)
> library(dplyr)
> ds = mutate(ds, sub=factor(substance,
    levels=c("heroin", "alcohol", "cocaine")))
> newds = filter(ds, female==1)
> alcohol = filter(newds, substance=="alcohol")
> cocaine = filter(newds, substance=="cocaine")
> heroin = filter(newds, substance=="heroin")
```
#### 6.6.1 Scatterplot with smooth fit

As a first step to help guide estimation of a linear regression, we create a scatterplot (8.3.1) displaying the relationship between age and the number of alcoholic drinks consumed in the period before entering detox (variable name: i1), as well as primary substance of abuse (alcohol, cocaine, or heroin).

Figure 6.1 displays a scatterplot of observed values for i1 (along with separate smooth fits by primary substance). To improve legibility, the plotting region is restricted to those with number of drinks between 0 and 40 (see plotting limits, 9.2.9).

)<br>J

Æ

D.

 $\oplus$ 

```
> with(newds, plot(age, i1, ylim=c(0,40), type="n", cex.lab=1.2,
     cex.axis=1.2))
> with(alcohol, points(age, i1, pch="a"))
> with(alcohol, lines(lowess(age, i1), lty=1, lwd=2))
> with(cocaine, points(age, i1, pch="c"))
> with(cocaine, lines(lowess(age, i1), lty=2, lwd=2))
> with(heroin, points(age, i1, pch="h"))
> with(heroin, lines(lowess(age, i1), lty=3, lwd=2))
> legend(44, 38, legend=c("alcohol", "cocaine", "heroin"), lty=1:3,
     cex=1.4, lwd=2, pch=c("a", "c", "h"))
```
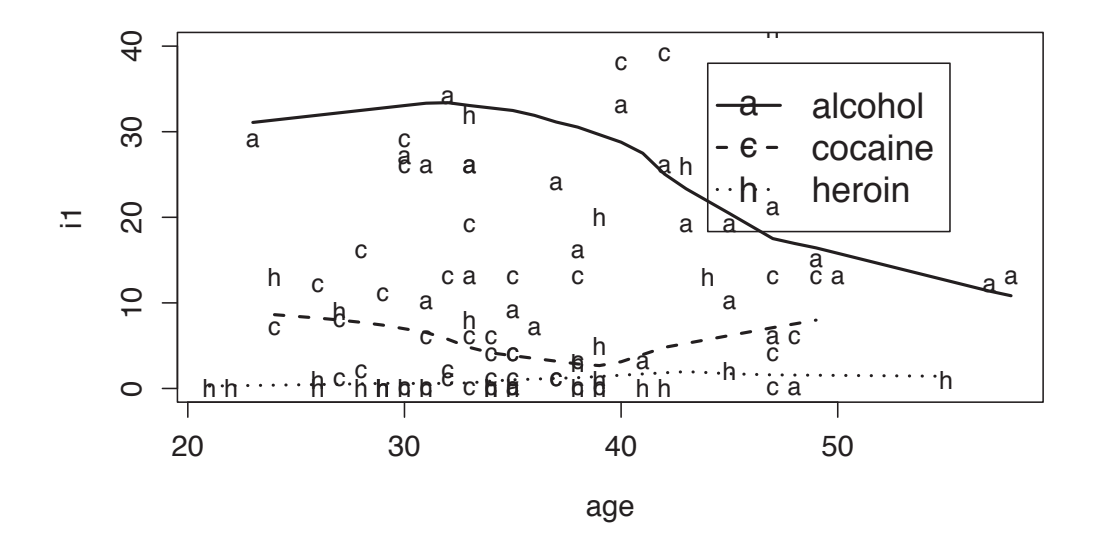

Figure 6.1: Scatterplot of observed values for age and I1 (plus smoothers by substance) using base graphics

The pch option to the legend() command can be used to insert plot symbols in R legends (Figure 6.1 displays the different line styles). A similar plot can be generated using the lattice package (see Figure 6.2). Finally, a third figure can be generated using the  $ggplot2$  package (see Figure 6.3). Not surprisingly, the plots suggest a dramatic effect of primary substance, with alcohol users drinking more than others. There is some indication of an interaction with age.

### 6.6.2 Linear regression with interaction

Next we fit a linear regression model (6.1.1) for the number of drinks as a function of age, substance, and their interaction (6.1.6). We also fit the model with no interaction and use the anova() function to compare the models (the drop1() function could also be used).

```
> options(show.signif.stars=FALSE)
> \text{lm1} = \text{lm(ii} \text{ sub} * \text{age}, \text{data=newds})> lm2 = lm(i1 \tilde{ } sub + age, data=newds)
```
i

i

D.

 $\oplus$ 

i

D.

 $\oplus$ 

```
> xyplot(i1 ~ age, groups=substance, type=c("p", "smooth"),
    auto.key=list(columns=3, lines=TRUE, points=FALSE),
    ylim=c(0, 40), data=newds)
```
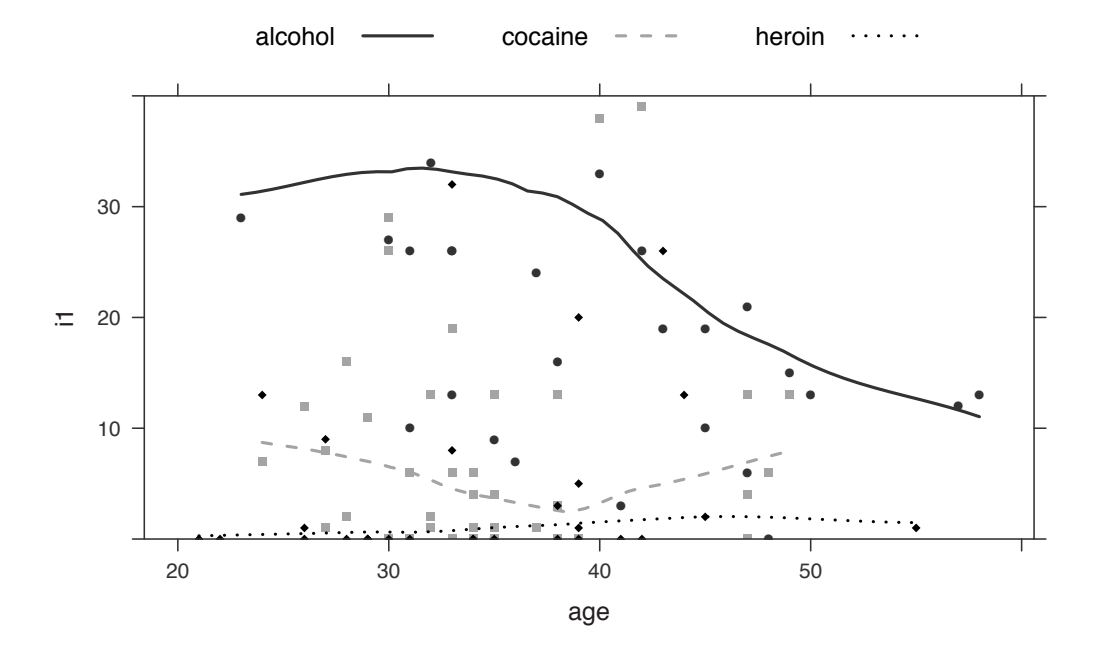

Figure 6.2: Scatterplot of observed values for age and I1 (plus smoothers by substance) using the lattice package

```
> anova(lm2, lm1)
Analysis of Variance Table
Model 1: i1 \degree sub + age
Model 2: i1 \degree sub * age
  Res.Df RSS Df Sum of Sq F Pr(>F)
1 103 26196
2 101 24815 2 1381 2.81 0.065
```
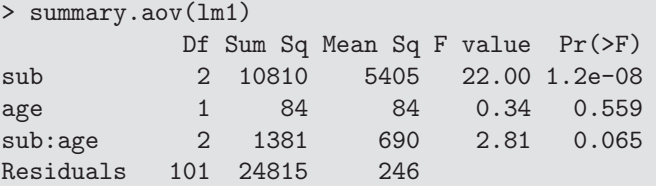

We observe a borderline significant interaction between age and substance group  $(p =$ 0*.*065). Additional information about the model can be displayed using the summary() and confint() functions.

 $\oplus$ 

 $\oplus$ 

D.

 $\oplus$ 

 $\oplus$ 

D.

 $\oplus$ 

```
> library(ggplot2)
> ggplot(data=newds, aes(x=age, y=i1)) + geom_point(aes(shape=substance)) +
    stat_smooth(method=loess, level=0.50, colour="black") +
    aes(linetype=substance) +
    coord\_cartesian(ylim = c(0, 40)) +theme(legend.position="top") + labs(title="")
```
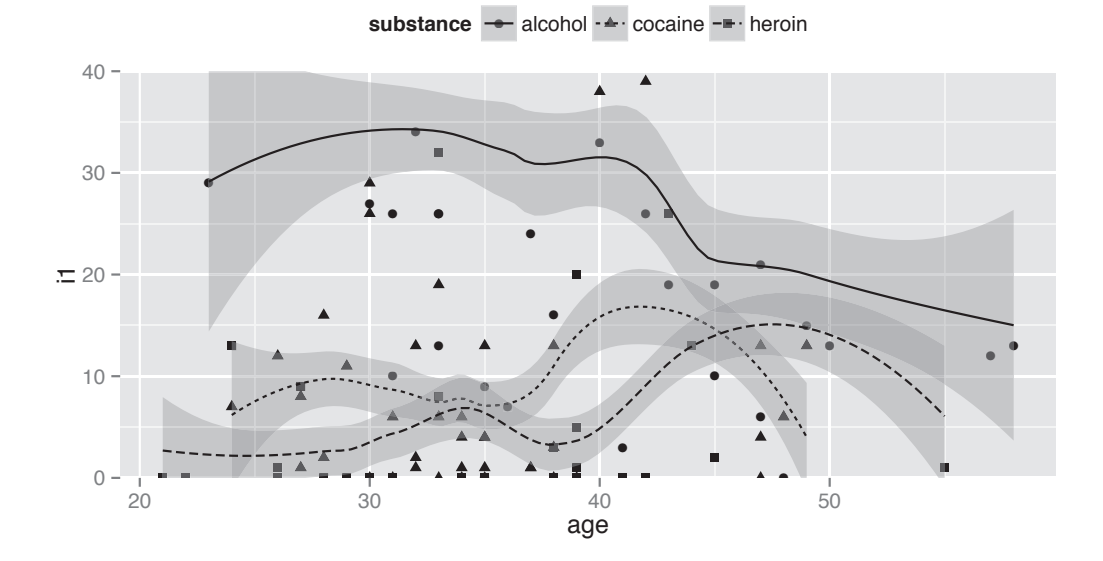

Figure 6.3: Scatterplot of observed values for age and I1 (plus smoothers by substance) using the ggplot2 package

```
> summary(lm1)
Call:
lm(formula = i1 \tilde{ } sub * age, data = newds)
Residuals:
  Min 1Q Median 3Q Max
-31.92 -8.25 -4.18 3.58 49.88
Coefficients:
            Estimate Std. Error t value Pr(>|t|)
(Intercept) -7.770 12.879 -0.60 0.54763
subalcohol 64.880 18.487 3.51 0.00067
subcocaine 13.027 19.139 0.68 0.49763
age 0.393 0.362 1.09 0.28005
subalcohol:age -1.113 0.491 -2.27 0.02561
subcocaine:age -0.278  0.540 -0.51  0.60813
```
 $\oplus$ 

i

D.

)<br>J

 $\oplus$ 

D.

 $\oplus$ 

## 80 *CHAPTER 6. LINEAR REGRESSION AND ANOVA*

```
Residual standard error: 15.7 on 101 degrees of freedom
Multiple R-squared: 0.331,Adjusted R-squared: 0.298
F-statistic: 9.99 on 5 and 101 DF, p-value: 8.67e-08
```

```
> confint(lm1)
              2.5 % 97.5 %
(Intercept) -33.319 17.778
subalcohol 28.207 101.554
subcocaine -24.938 50.993
age -0.325 1.112
subalcohol:age -2.088 -0.138
subcocaine: age -1.348 0.793
```
It may also be useful to produce the table in LATEX format. We can use the xtable package to display the regression results in LAT<sub>E</sub>X as shown in Table 6.1.

```
> library(xtable)
> lmtab = xtable(lm1, digits=c(0,3,3,2,4), label="better",
> caption="Formatted results using the {\\tt xtable} package")
> print(lmtab) # output the LaTeX
```
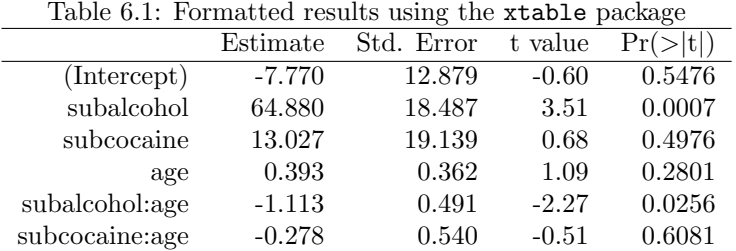

There are many quantities of interest stored in the linear model object lm1, and these can be viewed or extracted for further use.

```
> names(summary(lm1))
 [1] "call" "terms" "residuals" "coefficients"
 [5] "aliased" "sigma" "df" "r.squared"
[9] "adj.r.squared" "fstatistic" "cov.unscaled"
> summary(lm1)$sigma
[1] 15.7
```

```
> names(lm1)
[1] "coefficients" "residuals" "effects" "rank"
[5] "fitted.values" "assign" "qr" "df.residual"
[9] "contrasts" "xlevels" "call" "terms"
[13] "model"
```
i

 $\oplus$ 

 $\oplus$ 

 $\bigoplus$ 

 $\oplus$ 

 $\oplus$ 

D.

 $\oplus$ 

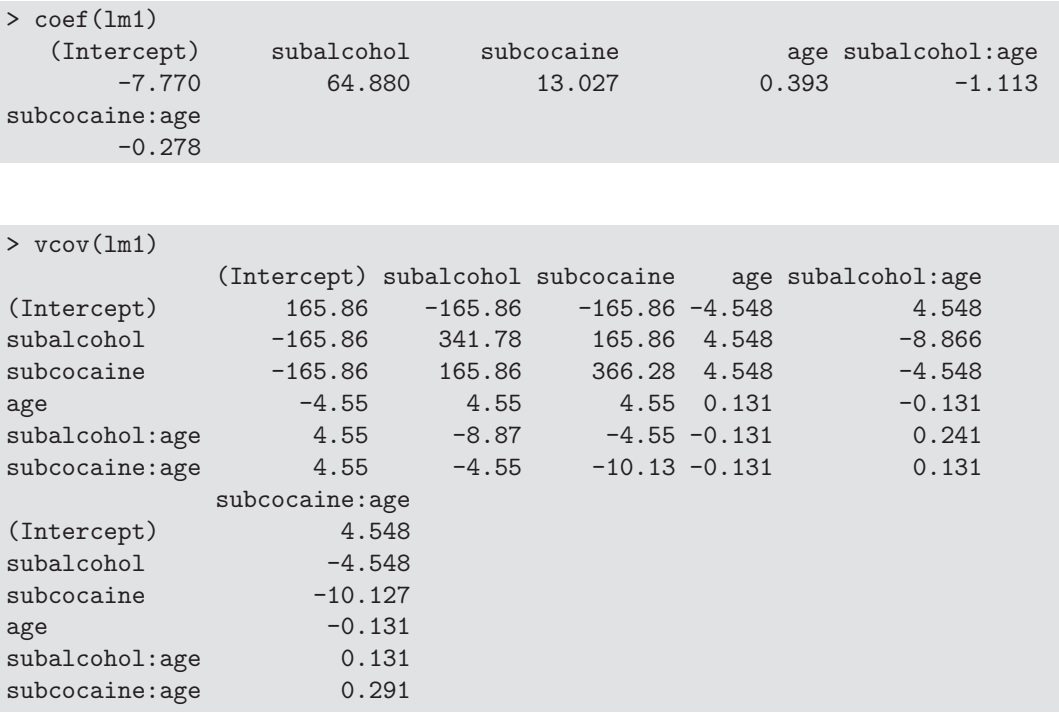

The entire table of regression coefficients and associated statistics can be saved as an object.

```
> mymodel = coef(summary(lm1))
> mymodel
            Estimate Std. Error t value Pr(>|t|)
(Intercept) -7.770 12.879 -0.603 0.547629
subalcohol 64.880 18.487 3.509 0.000672
subcocaine 13.027 19.139 0.681 0.497627
age 0.393 0.362 1.086 0.280052
subalcohol:age -1.113 0.491 -2.266 0.025611
subcocaine:age -0.278 0.540 -0.514 0.608128
> mymodel[2,3] # alcohol t-value
[1] 3.51
```
# 6.6.3 Regression coefficient plot

The  $mplot()$  function in the mosaic package generates a coefficient plot  $(6.4.3)$  for the main  $effects$  multiple regression model (see Figure 6.4).

# 6.6.4 Regression diagnostics

Assessing the model is an important part of any analysis. We begin by examining the residuals (6.3.2). First, we calculate the quantiles of their distribution (5.1.5), then display the smallest residual.

 $\oplus$ 

 $\oplus$ 

D.

 $\oplus$ 

i

D.

 $\oplus$ 

```
> library(mosaic)
> mplot(lm2, which=7, rows=-1)
[1]
```
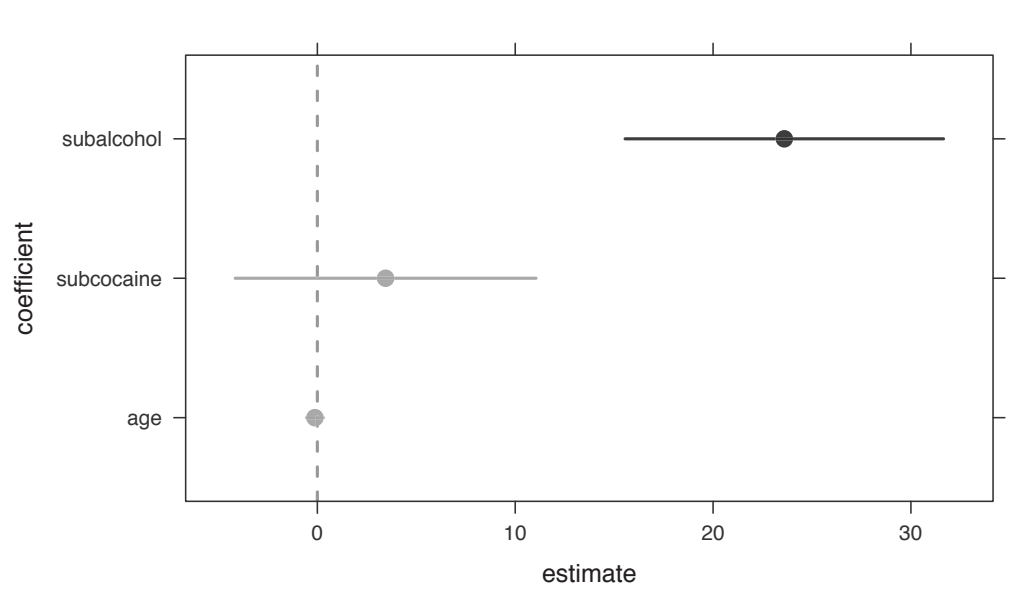

**95% confidence intervals**

Figure 6.4: Regression coefficient plot

```
> library(dplyr)
> newds = mutate(newds, pred = fitted(lm1), resid = residuals(lm1))
> with(newds, quantile(resid))
    0% 25% 50% 75% 100%
-31.92 -8.25 -4.18 3.58 49.88
```
One way to print the largest value is to select the observation that matches the largest value. We use a series of "pipe" operations (A.5.3) to select a set of variables with the select() function, create the standardized residuals and add them to the dataset with the rstandard() function nested in the mutate() function, and then filter() out all rows except the one containing the maximum residual.

```
> library(dplyr)
> newds %>%
   select(id, age, i1, sub, pred, resid) %>%
   mutate(rstand = rstandard(lm1)) %filter(resid==max(resid))
  id age i1 sub pred resid rstand
1 9 50 71 alcohol 21.1 49.9 3.32
```
Graphical tools are one of the best ways to examine residuals. Figure 6.5 displays the default diagnostic plots (6.3) from the model.

Figure 6.6 displays the empirical density of the standardized residuals, along with an

 $\oplus$ 

 $\oplus$ 

D.

 $\oplus$ 

Æ

D.

D.

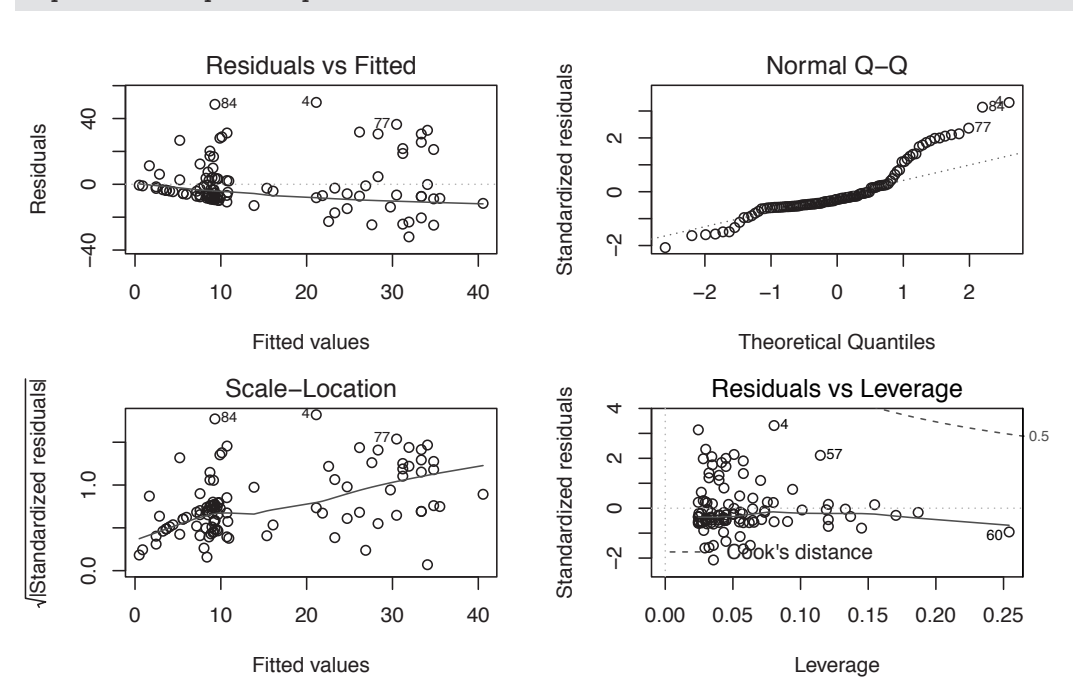

```
> oldpar = par(mfrow=c(2, 2), mar=c(4, 4, 2, 2) + .1)
> plot(lm1); par(oldpar)
```
Figure 6.5: Default diagnostics for linear models

overlaid normal density. The assumption that the residuals are approximately Gaussian does not appear to be tenable.

The residual plots also indicate some potentially important departures from model assumptions: further exploration and model assessment should be undertaken.

# 6.6.5 Fitting a regression model separately for each value of another variable

One common task is to perform identical analyses in several groups. Here, as an example, we consider separate linear regressions for each substance abuse group.

A matrix of the correct size is created, then a for loop is run for each unique value of the grouping variable.

```
> uniquevals = unique(newds$substance)
> numunique = length(uniquevals)
> formula = as.formula(i1 \degree age)
> p = length(coef(lm(formula, data=newds)))
> res = matrix(rep(0, numunique*p), p, numunique)
> for (i in 1:length(uniquevals)) {
    res[, i] = coef(lm(formula,data=subset(newds, substance==uniquevals[i])))
 }
> rownames(res) = c("intercept","slope")
> colnames(res) = uniquevals
```
 $\oplus$ 

i

D.

i

i

D.

 $\oplus$ 

```
> library(MASS)
> std.res = rstandard(lm1)
> hist(std.res, breaks=seq(-2.5, 3.5, by=.5), main="",
     xlab="standardized residuals", col="gray80", freq=FALSE)
> lines(density(std.res), lwd=2)
> xvals = seq(from=min(std.res), to=max(std.res), length=100)
> lines(xvals, dnorm(xvals, mean(std.res), sd(std.res)), lty=2)
```
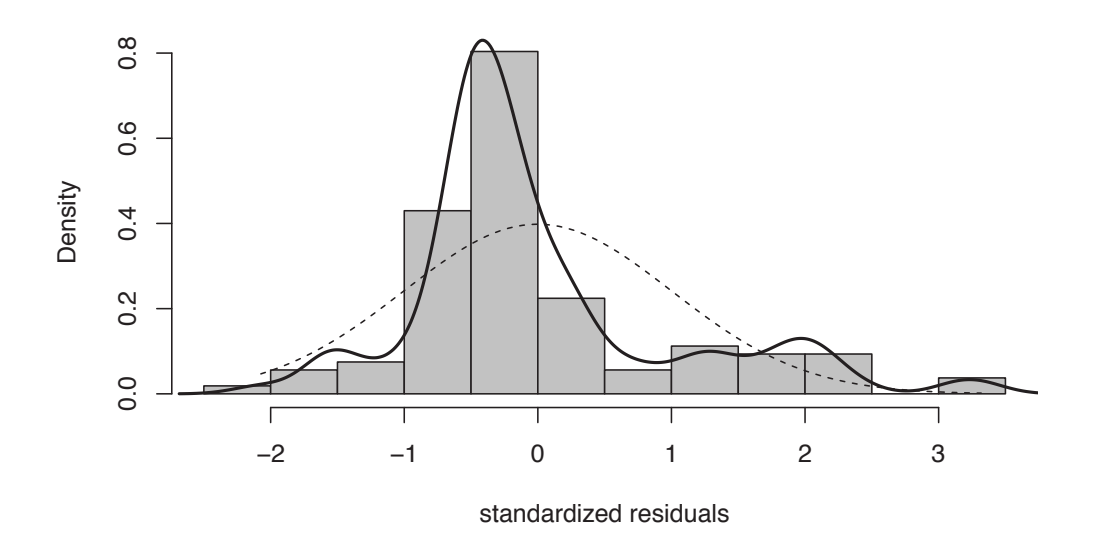

Figure 6.6: Empirical density of residuals, with superimposed normal density

> res

 $\oplus$ 

Æ

D.

 $\oplus$ 

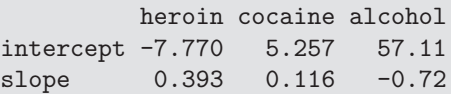

# 6.6.6 Two-way ANOVA

Is there a statistically significant association between gender and substance abuse group with depressive symptoms? An interaction plot (8.5.2) may be helpful in making a determination. The interaction.plot() function can be used to carry out this task. Figure 6.7 displays an interaction plot for CESD as a function of substance group and gender.

```
> library(dplyr)
> ds = mutate(ds, genf = as.factor(ifelse(female, "F", "M")))
```
There are indications of large effects of gender and substance group, but little suggestion of interaction between the two. The same conclusion is reached in Figure 6.8, which displays boxplots by substance group and gender. We begin by creating better labels for the grouping variable, using the cases() function from the memisc package.

 $\oplus$ 

Æ

D.

 $\oplus$ 

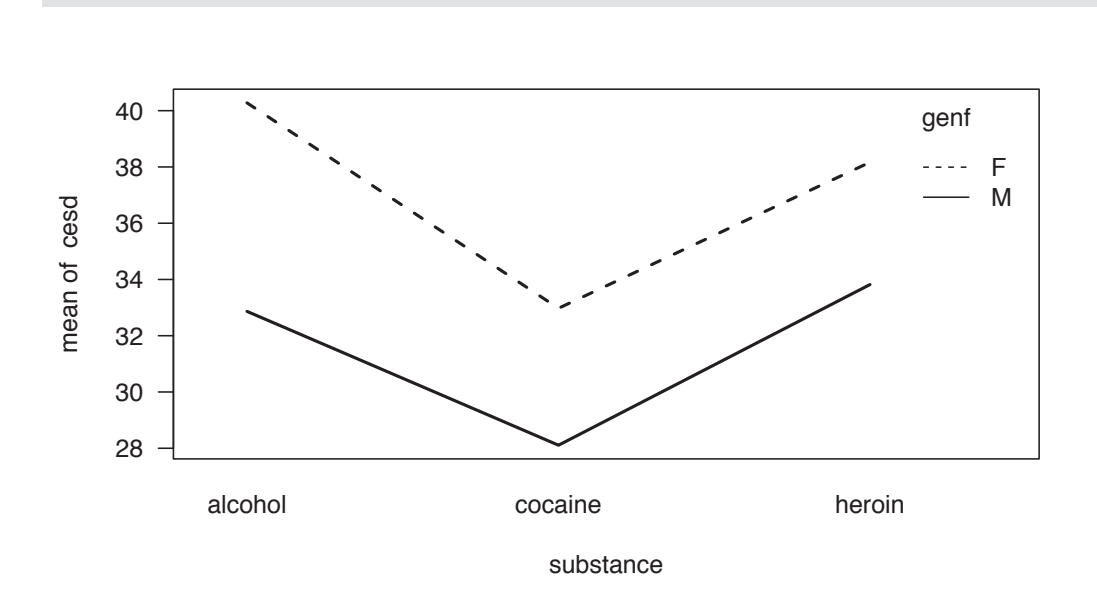

> with(ds, interaction.plot(substance, genf, cesd,

xlab="substance", las=1, lwd=2))

Figure 6.7: Interaction plot of CESD as a function of substance group and gender

```
> library(dplyr)
> library(memisc)
> ds = mutate(ds, subs = cases(
     "Alc" = substance=="alcohol",
     "Coc" = substance=="cocaine",
     "Her" = substance=="heroin"))
```
The width of each box is proportional to the size of the sample, with the notches denoting confidence intervals for the medians and X's marking the observed means. Next, we proceed to formally test whether there is a significant interaction through a two-way analysis of variance (6.1.9). We fit models with and without an interaction, and then compare the results. We also construct the likelihood ratio test manually.

```
> aov1 = aov(cesd ~ sub * genf, data=ds)
> aov2 = aov(cesd \tilde{ } sub + genf, data=ds)
> anova(aov2, aov1)
Analysis of Variance Table
Model 1: cesd \tilde{ } sub + genf
Model 2: cesd \tilde{ } sub * genf
  Res.Df RSS Df Sum of Sq F Pr(>F)
1 449 65515
2 447 65369 2 146 0.5 0.61
```
 $\oplus$ 

i

D.

 $\oplus$ 

i

D.

 $\bigoplus$ 

```
> boxout = with(ds,
     boxplot(cesd ~ subs + genf, notch=TRUE, varwidth=TRUE,
        col="gray80"))
> boxmeans = with(ds, tapply(cesd, list(subs, genf), mean))
> points(seq(boxout$n), boxmeans, pch=4, cex=2)
```
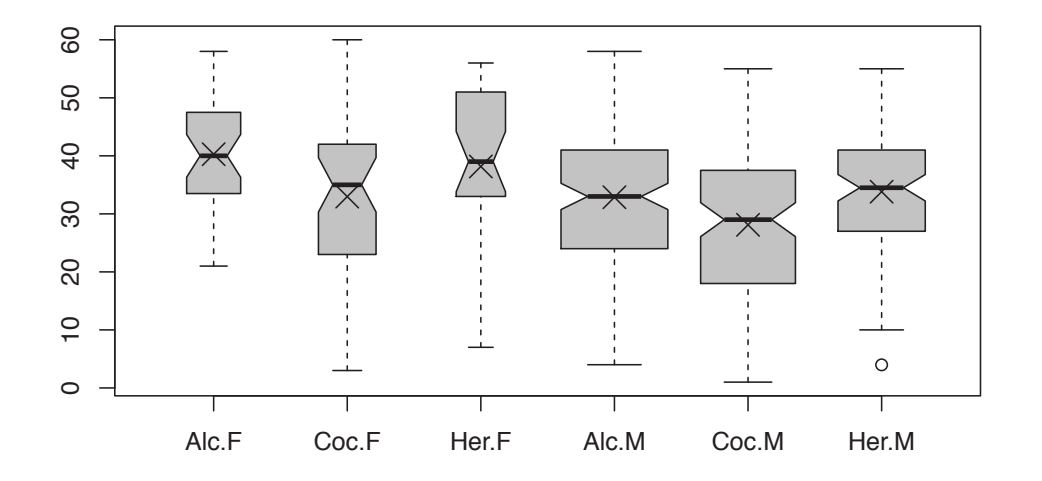

Figure 6.8: Boxplot of CESD as a function of substance group and gender

```
> options(digits=8)
> logLik(aov1)
'log Lik.' -1768.9186 (df=7)
> logLik(aov2)
'log Lik.' -1769.4236 (df=5)
> lldiff = logLik(aov1)[1] - logLik(aov2)[1]
> lldiff
[1] 0.50505522
> 1 - pchisq(2*lldiff, df=2)
[1] 0.60347225
> options(digits=3)
```
There is little evidence  $(p > 0.6)$  of an interaction, so this term can be dropped.

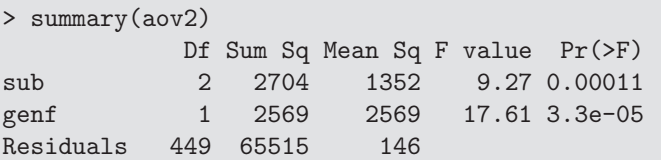

The AIC (Akaike Information Criterion) statistic (7.8.3) can also be used to compare models.

> AIC(aov1) [1] 3552 > AIC(aov2) [1] 3549

 $\oplus$ 

D.

 $\oplus$ 

)<br>J

A

D.

 $\oplus$ 

The AIC criterion also suggests that the model without the interaction is most appropriate. It may be useful to change the default reference level for variables. The default R design

```
> contrasts(ds$sub) = contr.SAS(3)
> aov3 = lm(cesd \tilde sub + genf, data=ds)> summary(aov3)
Call:
lm(formula = cesd ~ ~ sub + genf, data = ds)Residuals:
  Min 1Q Median 3Q Max
-32.13 -8.85 1.09 8.48 27.09
Coefficients:
          Estimate Std. Error t value Pr(>|t|)
(Intercept) 33.52 1.38 24.22 < 2e-16
sub1 5.61 1.46 3.83 0.00014
sub2 5.32 1.34 3.98 8.1e-05
genfM -5.62 1.34 -4.20 3.3e-05
Residual standard error: 12.1 on 449 degrees of freedom
Multiple R-squared: 0.0745,Adjusted R-squared: 0.0683
F-statistic: 12 on 3 and 449 DF, p-value: 1.35e-07
```
matrix (see 6.1.4) can be changed and the model re-fit.

### 6.6.7 Multiple comparisons

We can also carry out multiple comparison (6.2.4) procedures to test each of the pairwise differences between substance abuse groups, using the TukeyHSD() function.

```
> mult = TukeyHSD(aov(cesd ~ sub, data=ds), "sub")
> mult
 Tukey multiple comparisons of means
   95% family-wise confidence level
Fit: aov(formula = cesd \tilde sub, data = ds)$sub
                  diff lwr upr p adj
alcohol-heroin -0.498 -3.89 2.89 0.936
cocaine-heroin -5.450 -8.95 -1.95 0.001
cocaine-alcohol -4.952 -8.15 -1.75 0.001
```
The alcohol group and heroin group both have significantly higher CESD scores than the cocaine group, but the alcohol and heroin groups do not significantly differ from each other  $(95\%$  confidence interval (CI) for the difference ranges from  $-3.9$  to 2.9). Figure 6.9 provides a graphical display of the pairwise comparisons.

The factorplot() function in the factorplot package provides an alternative plotting scheme. This is demonstrated using a model where the CESD scores are grouped into six categories.

i

i

D.

i

i

D.

 $\oplus$ 

```
> require(mosaic)
> mplot(mult)
```
# **Tukey's Honest Significant Differences**

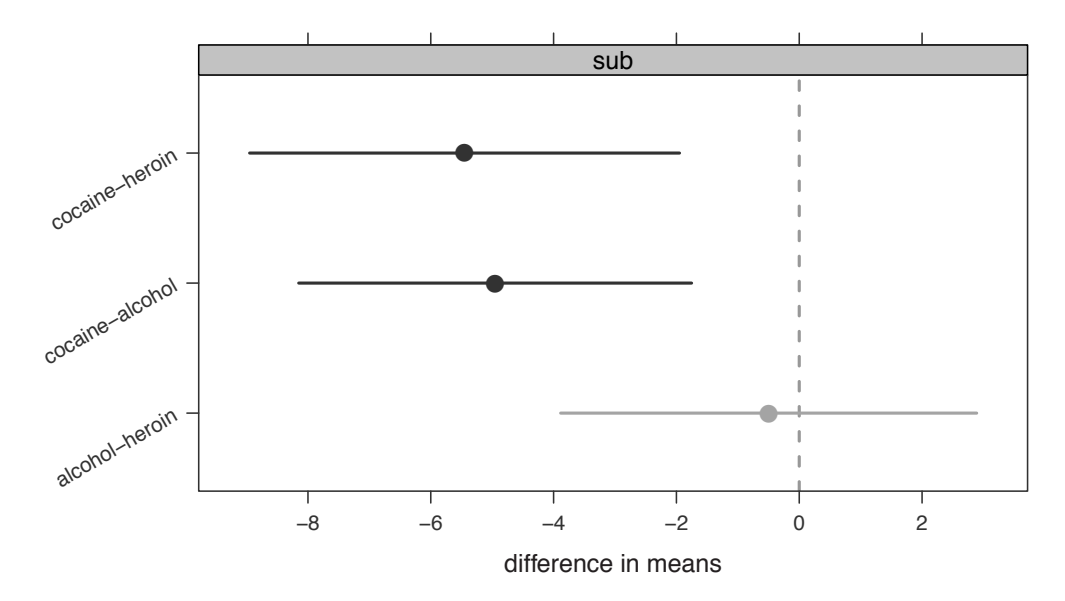

Figure 6.9: Pairwise comparisons (using Tukey HSD procedure)

```
> library(dplyr)
> library(factorplot)
> newds = mutate(newds, cesdgrp = cut(cesd,
   breaks=c(-1, 10, 20, 30, 40, 50, 61),
    labels=c("0-10", "11-20", "21-30", "31-40", "41-50", "51-60")))
> tally(~ cesdgrp, data=newds)
0-10 11-20 21-30 31-40 41-50 51-60
   4 10 18 31 24 20
> mod = lm(pcs ~ age + cesdgrp, data=newds)
> fp = factorplot(mod, adjust.method="none", factor.variable="cesdgrp",
   pval=0.05, two.sided=TRUE, order="natural")
```
Figure 6.10 provides a graphical display of the fifteen pairwise comparisons, where the pairwise difference is displayed above the standard error of that difference (in italics).

#### 6.6.8 Contrasts

We can also fit contrasts  $(6.2.3)$  to test hypotheses involving multiple parameters. In this case, we can compare the CESD scores for the alcohol and heroin groups to the cocaine group.

 $\oplus$ 

Æ

D.

 $\bigoplus$ 

 $\oplus$ 

Æ

 $\bigoplus$ 

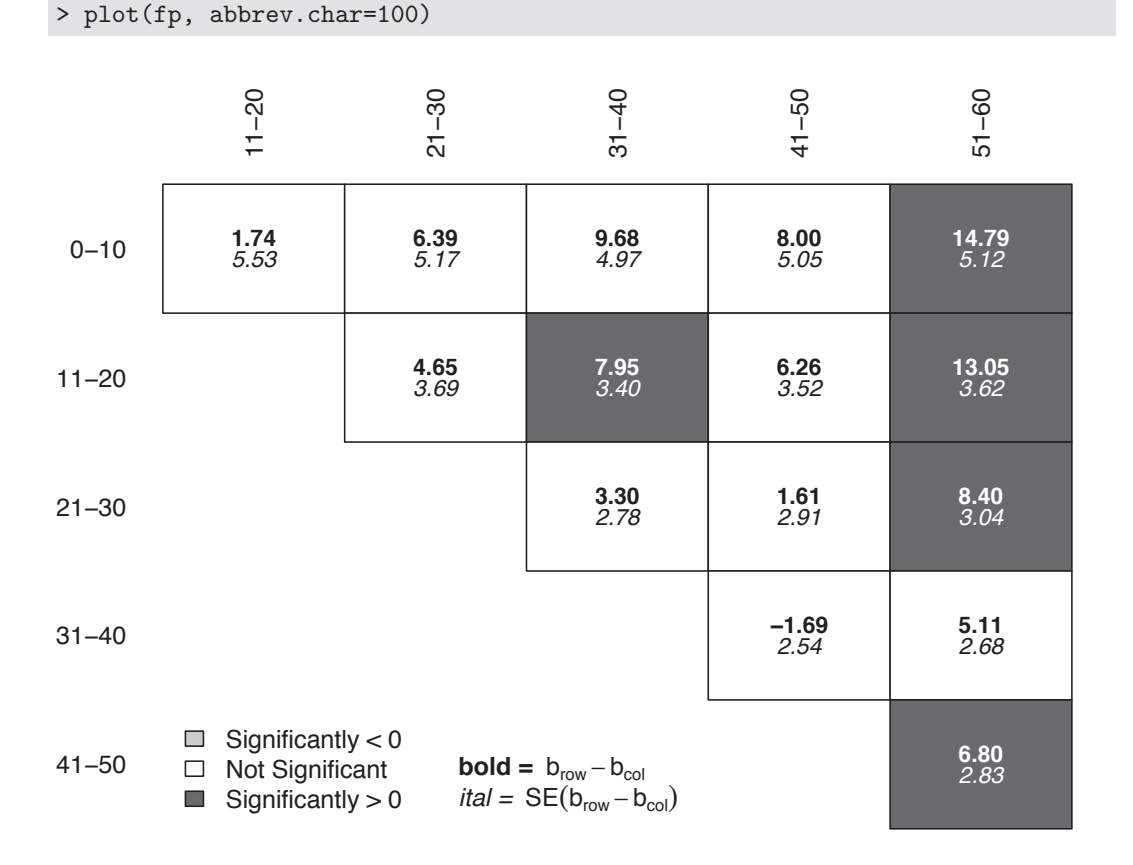

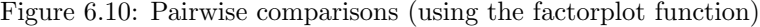

> library(gmodels) > levels(ds\$sub) [1] "heroin" "alcohol" "cocaine" > fit.contrast(aov2, "sub", c(1,1,-2), conf.int=0.95 ) Estimate Std. Error t value Pr(>|t|) lower CI upper CI sub c=( 1 1 -2 ) 10.9 2.42 4.52 8.04e-06 6.17 15.7

As expected from the interaction plot (Figure 6.7), there is a statistically significant difference in this 1-degree-of-freedom comparison (*p <* 0*.*0001).

 $\oplus$ 

i

i

 $\bigoplus$